# Calculer un calendrier avec  $LATEX$ , le dessiner en 3D avec PSTricks (version 0.47)

Manuel Luque

November 9, 2005

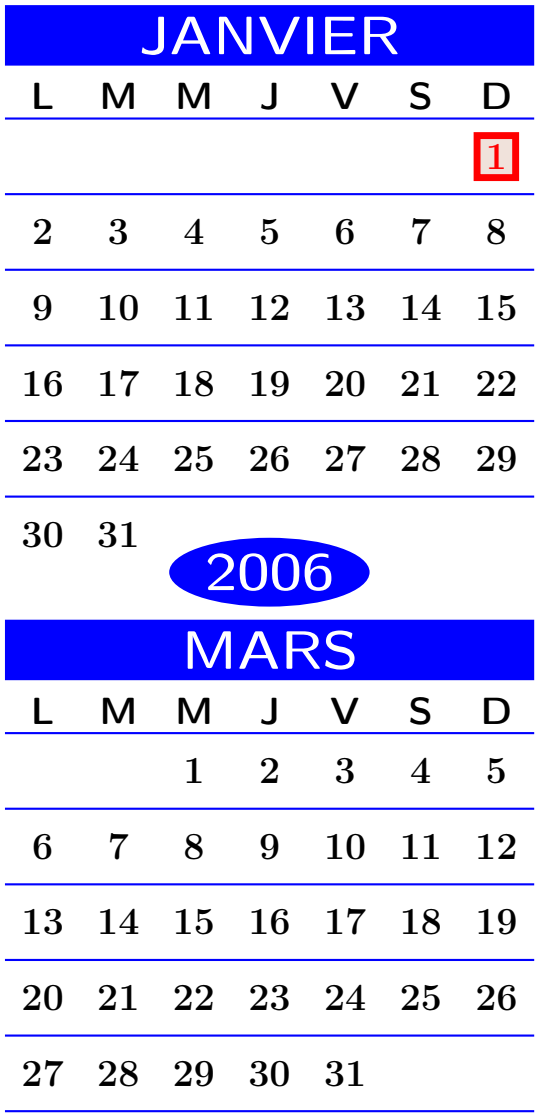

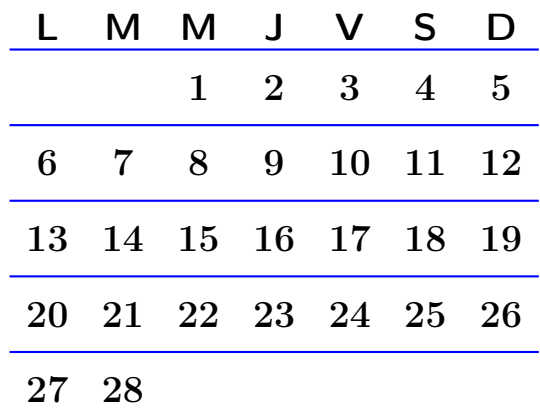

FEVRIER

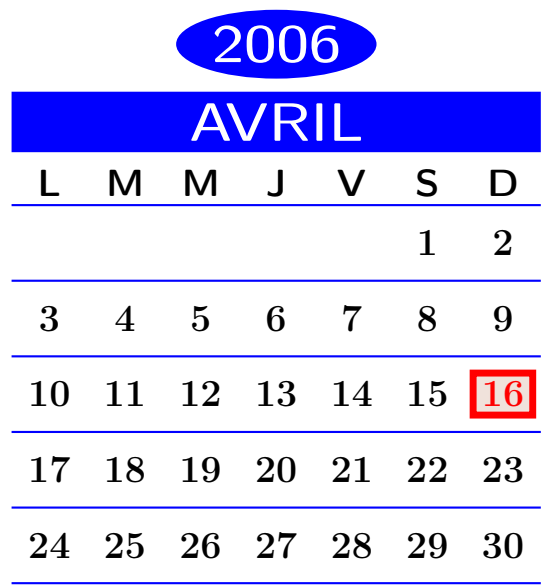

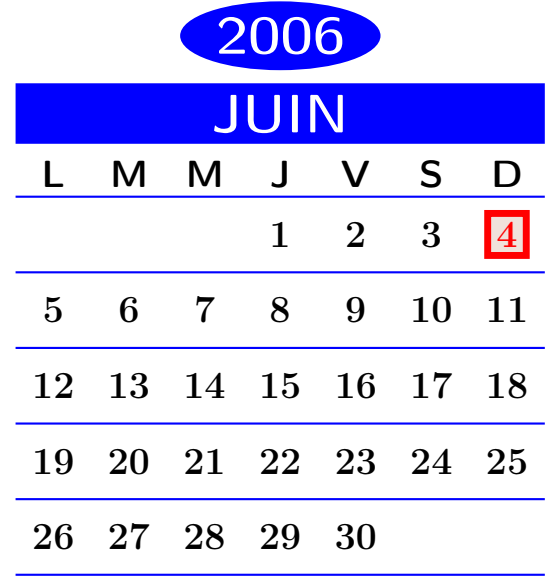

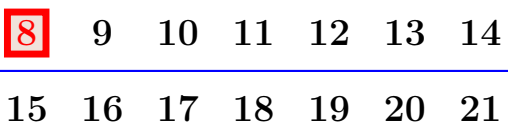

22 23 24 25 26 27 28

2006

MAI

L M M J V S D

 $\begin{array}{cccccccccccccccccc}1&2&3&4&5&6&7\end{array}$ 

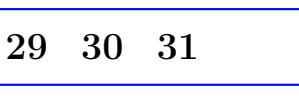

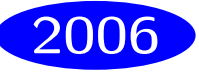

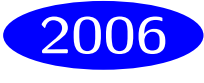

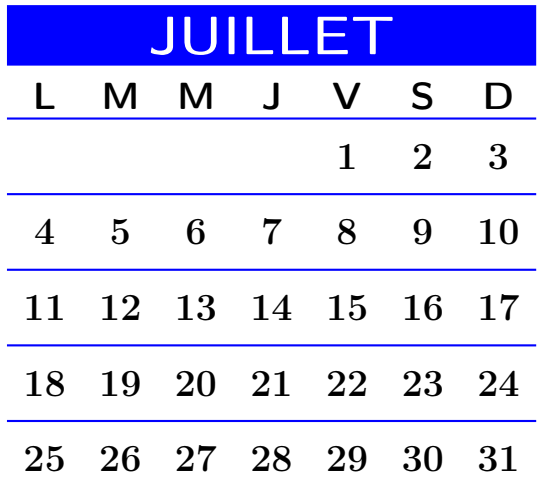

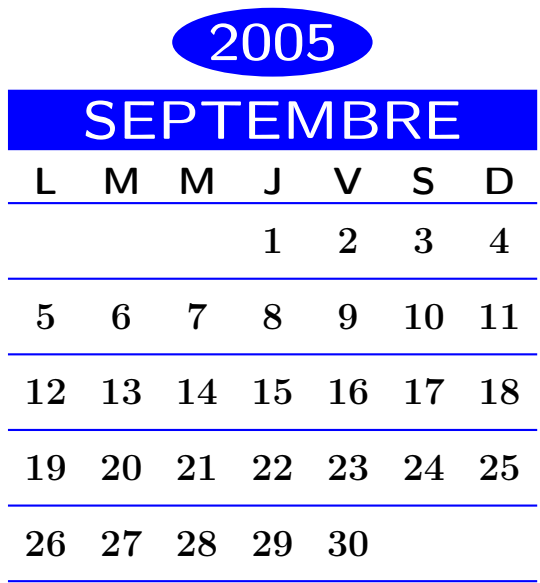

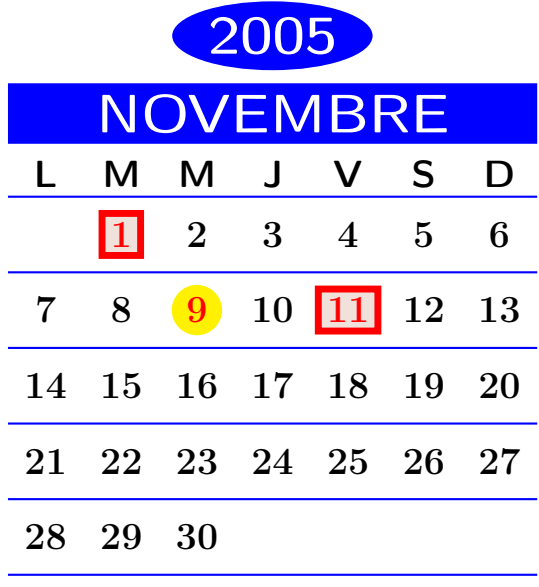

![](_page_2_Picture_167.jpeg)

![](_page_2_Picture_168.jpeg)

![](_page_2_Picture_169.jpeg)

![](_page_2_Picture_6.jpeg)

![](_page_2_Picture_7.jpeg)

![](_page_3_Figure_0.jpeg)

# 1 Objectifs, outils et méthodes adoptés

### 1.1 Objectifs

Il s'agissait de calculer avec L<sup>A</sup>TEX, un calendrier valable de l'an 2 000 à l'an 2 099 (je suis optimiste), puis d'adopter une méthode originale de représentation en 3D, en plaçant chaque mois sur l'une des faces d'un dodécaèdre. Un calendrier de ce type était, il y quelques années, offert par les visiteurs médicaux des laboratoires Pfizer.

### 1.2 Outils adoptés

Il existe déjà un calendrier écrit en L<sup>A</sup>TEX, dont les calculs sont faits directement en TEX. Il s'agit de calendar, écrit par Michael Barret et disponible sur le serveur du CTAN ; c'est très bien fait.

Un calendrier en 3D, dessiné avec PSTricks, est déjà proposé depuis plusieurs d'années par Denis Girou sur : http://tug.org/applications/PSTricks/More.

Donc, rien de neuf, mais revu à ma façon : pour ma part j'ai décidé d'utiliser les macros du package fp de Michael Mehlich, qui forment un excellent outil de calcul. La lecture du code écrit avec ce package est plus compréhensible que celui écrit en TEX de base.

Pour la représentation en 3d, j'ai aussi, utilisé PSTricks de Timothy Van Zandt, et en particulier l'extension pst-3d.

### 1.3 Méthode adoptée

La méthode de calcul des jours de semaine du calendrier est déduite de quelques observations :

1. Le 1 janvier 2 000 est un samedi. On adopte la convention de représenter les jours de semaine par un numéro : j'ai choisi :

![](_page_3_Picture_562.jpeg)

- 2. Une année ordinaire comprend 365 jours, or  $365 = 52 \times 7 + 1$ . Il y a donc un décalage de 1 jour dans le nom des jours pour l'année suivante si elle est ordinaire elle aussi. Autrement dit le 1 janvier 2 001 devrait être un dimanche  $(6 + 1 = 7)$ . Or l'an 2000 est bissextile et comporte 366 jours : le décalage sera de 2, le 1 janvier 2001 correspondra au numéro  $6 + 2 = 8 = 1$  (modulo 7).
- 3. Sur la période retenue 2 000/2 099 les années divisibles par 4 : 2 000, 2 004, 2 008 etc. sont bissextiles. On déterminera donc si l'année choisie est bissextile en testant si elle est un multiple de 4.

```
% test d'une année bissextile
\FPeval{\YearBissextil}{(\psk@CalendrierA)/4}
\FPtrunc{\YearBissextil}{\YearBissextil}{0}
\FPeval{\YearBissextil}{(\YearBissextil)*4}
\FPtrunc{\YearBissextil}{\YearBissextil}{0}
\ifnum\YearBissextil=\psk@CalendrierA
etc.
```
- 4. Pour une année choisie, on calculera le décalage par rapport à 2 000, en comptant les années et en ajoutant 1 chaque fois qu'il y aura dans cet intervalle une année bissextile (en tenant compte de 2 000).
- 5. On retient pour le début de chaque mois :

![](_page_4_Picture_186.jpeg)

# 2 L'utilisation

### 2.1 Utilisation simple

Si on veut voir uniquement le mois de l'année choisie, on fera, par exemple :

\psCalendar[An=2099,Mois=12,Jour=25,MoisChoisi=12]

![](_page_5_Picture_101.jpeg)

Cette étude ne teste pas si les valeurs introduites pour l'année(An) et le mois(Mois), sont correctes !

Par défaut, la commande \psCalendar affiche le mois et l'année en cours et entoure la date du jour (suggestion de Jean-Michel SARLAT).

Si on veut voir afficher, un jour d'un mois particulier, on rajoutera le paramètre MoisChoisi=valeur aux autres, comme dans l'exemple précédent et le suivant.

![](_page_5_Picture_102.jpeg)

![](_page_5_Picture_5.jpeg)

\psCalendar[An=2004,Mois=6,Jour=21,MoisChoisi=6]

![](_page_6_Picture_576.jpeg)

# 2004

# 2.2 Le calendrier en 3D

La commande s'écrit très simplement :

\psCalDodecaeder

![](_page_6_Figure_5.jpeg)

pour avoir le calendrier de l'année en cours. Si le schéma est trop grand à votre goût, encadrez la commande par un \psscalebox{0.5}{\psCalDodecaeder}

Pour avoir le mois de mai face à soi, on écrira, par exemple :

\psscalebox{0.5}{\psCalDodecaeder[style=mai]}

![](_page_7_Figure_0.jpeg)

Vx, Vy, Vz sont les valeurs des paramètres de viewpoint=-5.85 -3.62 0 de la commande \ThreeDput de pst-3d, qui sont les coordonnées d'un vecteur définissant la direction où se trouve l'observateur (la direction de la projection parallèle).

On jouera aussi sur le paramètre viewangle, pour amener la face observée dans le bon sens de la lecture. Pour avoir le mois de janvier face à soi, on écrira :

\psscalebox{0.35}{\psCalDodecaeder[style=janvier]}

![](_page_7_Figure_4.jpeg)

Pour avoir le mois de février face à soi, on écrira :

\psscalebox{0.35}{\psCalDodecaeder[style=fevrier]}

![](_page_8_Figure_0.jpeg)

Pour avoir le mois de mars face à soi, on écrira :

 $\verb|\psscalebox{0.35}{{\psCalDodecaeder[style=mars]}}|$ 

![](_page_8_Figure_3.jpeg)

Pour avoir le mois d'avril face à soi, on écrira :

 $\verb|\psscalebox{0.35}{{\psCalDodecaeder[style=avril]}|$ 

![](_page_9_Figure_0.jpeg)

Pour avoir le mois de juin face à soi, on écrira :

\psscalebox{0.35}{\psCalDodecaeder[style=juin]}

![](_page_9_Figure_3.jpeg)

Pour avoir le mois de juillet face à soi, on écrira :

\psscalebox{0.35}{\psCalDodecaeder[style=juillet]}

![](_page_10_Figure_0.jpeg)

Pour avoir le mois d'août face à soi, on écrira :

 $\verb+\psscalebox{0.35}{{\psCalDodecaeder[style=aout]}}$ 

![](_page_10_Figure_3.jpeg)

Pour avoir le mois de septembre face à soi, on écrira :

\psscalebox{0.35}{\psCalDodecaeder[style=septembre]}

![](_page_11_Figure_0.jpeg)

Pour avoir le mois d'octobre face à soi, on écrira :

 $\verb+\psscalebox{0.35}{{\psCalcbox{\texttt{System}}}}$ 

![](_page_11_Figure_3.jpeg)

Pour avoir le mois de novembre face à soi, on écrira :

 $\verb+\psscalebox{0.35}{{\psCalDodecaeder[style=novembre]}}$ 

![](_page_12_Picture_0.jpeg)

Pour avoir le mois de décembre face à soi, on écrira :

\psscalebox{0.35}{\psCalDodecaeder[style=decembre]}

![](_page_12_Figure_3.jpeg)

Pour visualiser une année particulière, avec un mois choisi face à soi, et un jour de ce mois, (15 mai 2004) on fera :

\psscalebox{0.35}{\psCalDodecaeder[style=mai,An=2004,MoisChoisi=5,Jour=15]}

![](_page_13_Figure_0.jpeg)

# 3 Calcul de la date de Pâques

On trouve sur internet, à propos de ce sujet de nombreux sites. Á partir de la définition de la fête proprement dite, les formules « magiques » abondent. L'une d'elle a retenu mon attention, je l'ai retranscrite avec le package fp. Dans l'ordre, un aperçu de la page, puis le codage des calculs avec fp.

Le site : http://www.altcal.com/elmcal.html, et un extrait :

```
Version 2.0 - 11 Nov 1998
Copyright and disclaimer
------------------------
        This document is Copyright (C) 1998 by Claus Tondering.
        E-mail: claus@tondering.dk.
        The document may be freely distributed, provided this
        copyright notice is included and no money is charged for
        the document.
        This document is provided "as is". No warranties are made as
        to its correctness.
G = year mod 19For the Julian calendar:
    I = (19*G + 15) \mod 30J = (year + year/4 + I) mod 7For the Gregorian calendar:
    C = year/100H = (C - C/4 - (8*C + 13)/25 + 19*G + 15) \mod 30I = H - (H/28)*(1 - (H/28)*(29/(H + 1))*((21 - G)/11))J = (year + year/4 + I + 2 - C + C/4) \text{ mod } 7Thereafter, for both calendars:
L = I - JEasterMonth = 3 + (L + 40)/44EasterDay = L + 28 - 31*(EasterMonth/4)
```

```
\FPset{\Year}{1981} % placer ici l'année
\FPeval\GY{(\Year)-19*trunc((\Year)/19,0)}
\FPeval{\Cent}{trunc((\Year)/100,0)}
```

```
\FPeval{\Iter}{trunc((\Cent)-trunc((\Cent)/4,0)-trunc((8*(\Cent)+13)/25,0)+
                (\qquad 419+15,0)\FPeval{\Iterdiv}{trunc((\Iter)/30,0)}
\FPeval\Hepact{(\Iter)-30*(\Iterdiv)}
\FPeval\Inbre{trunc((\Hepact)-trunc((\Hepact)/28,0)*
              (1-trunc((\Hepact)/28,0))*(trunc(29/((\Hepact)+1),0)*trunc((21-(\GY))/11,0)),0)}
\FPeval\Jnbreinter{trunc((\Year)+trunc((\Year)/4,0)+(\Inbre)+2-(\Cent)+trunc((\Cent)/4,0),0)}
\FPeval\Jnbre{trunc((\Jnbreinter)-7*trunc((\Jnbreinter)/7,0),0)}
\FPeval\Lnbre{trunc((\Inbre)-(\Jnbre),0)}
\FPeval\Month{trunc(3+trunc(((\Lnbre)+40)/44,0),0)}
\P\eval\Day{trunc((\Lnbre)+28-31*trunc((\Month)/4,0),0)\}\ifnum\Month=4
  \ifnum\Day>25 \FPeval{\Day}{trunc((\Day)-7,0)} \fi
\fi
```
#### P\^aques le Dimanche \FPprint\Day/\FPprint\Month/\FPprint\Year

### Pâques tombe le dimanche 19/4/1981

Vous y reconnaîtrez sans peine l'algorithme initial, j'ai rajouté les trois dernières lignes, car l'auteur des formules précédentes semble avoir oublié que Pâques peut varier seulement entre le 22 mars et le 25 avril inclus Sans cette correction, le programme affiche dans l'exemple précédent (1981), le dimanche 26 avril au lieu du 19 avril.

Pour le tester quelques dates :

![](_page_14_Picture_188.jpeg)

Ce n'est pas garanti sans erreurs, l'emploi des fonctions trunc ou round ou clip ne donnent pas à 100% toujours, le résultat attendu. Par exemple si fp calcule 14.99999999, alors que de toute évidence c'est 15, il ne vaut mieux pas faire trunc pour avoir la partie entière, mais round, car sinon on commet une erreur d'une unité en moins ! Il faudrait donc prévoir de tester ces cas !

### 4 Que reste-t-il à faire ? Problèmes !

- Placer les jours fériés du lundi de Pâques et du lundi de Pentecôte.
- Dessiner automatiquement le mois en cours, face à notre regard.
- Prévoir un test qui limite l'année choisie à l'intervalle permis, soit [2000 − 2099].
- Trouver un moyen simple, élégant et cohérent d'entourer la date choisie.
- Débusquer les erreurs, si vous en trouvez. . .